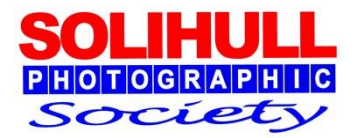

#### **CREATIVE USE OF LAYERS, FILTERS AND BLENDING MODES IN PHOTOSHOP**

Bob Breach

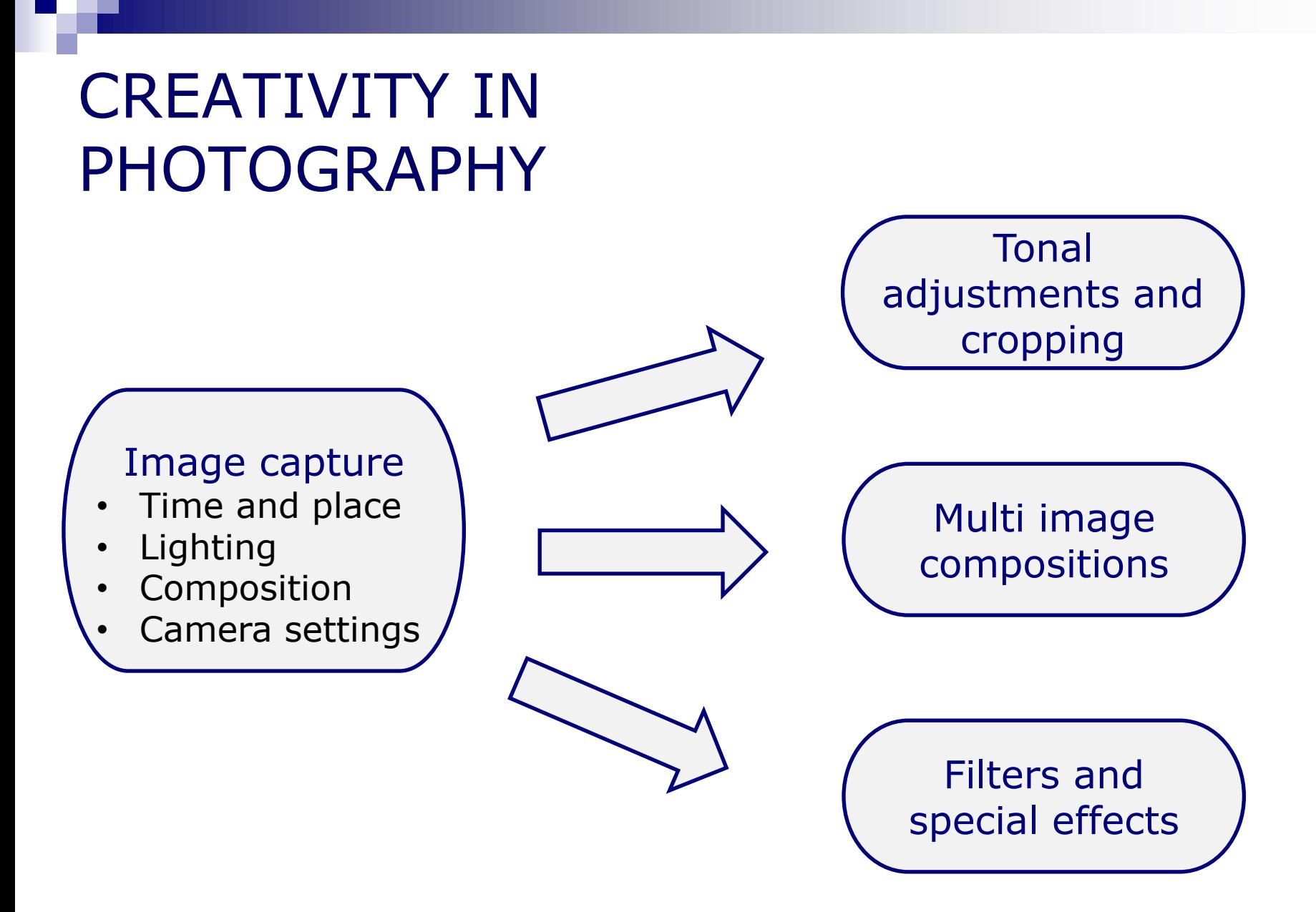

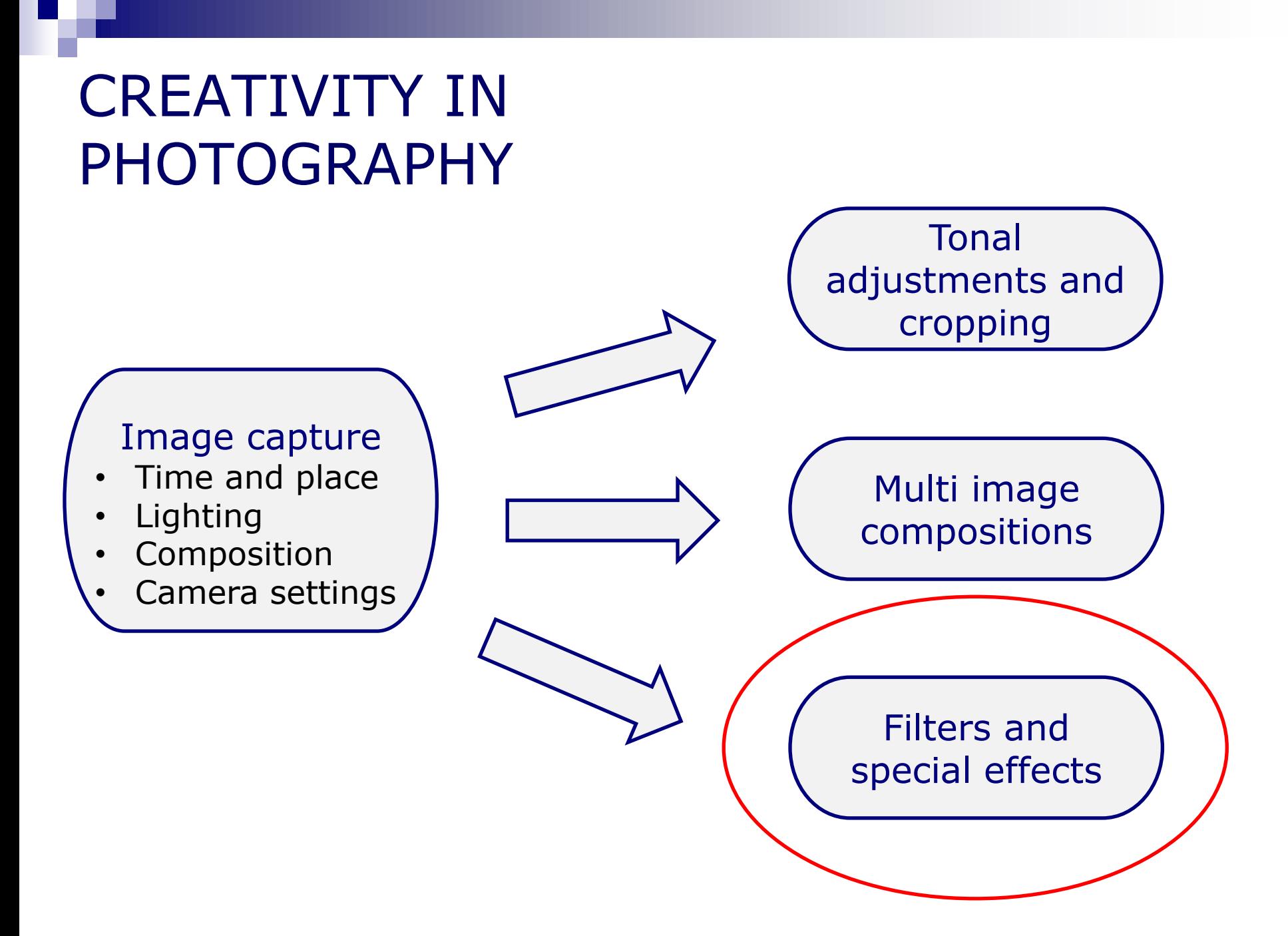

## FORMAT FOR THIS EVENING

- **Short presentation covering principles of :** 
	- **Layers and layer masks**
	- Use of PS filters
	- **Blending modes**
- Examples of the above in a creative way
- *Experimenting with your own images*
- *Plenty of time for discussion and problem solving*

The presentation will focus on Photoshop CS and Elements although other software may be able to do the same thing

## SOME INITIAL THOUGHTS

- Now often better to do as much image tonal and other adjustments as possible in raw converter or other software before using PS
- But for certain effects PS is still the best
- **Photoshop options** 
	- $\Box$  CS is now only available on subscription
	- Recent Elements versions can achieve most of the same effects as CS
- **Photoshop has a huge range of options many of which are** not user friendly
- **Nithin PS there are many different ways to achieve the** same effect
- **Experiment but then decide on the main things you wish to** use and then
	- $\Box$  practice, practice, practice so it becomes second nature

#### Layers and layer masks in PS

## HOW DO PS LAYERS WORK

- **IMAGILER 19 Imagine a series of clear acetate sheets (layers)** stacked on top of each other
- **As you look down through the stack the images on** each layer "combines" to form the overall image

#### $\blacksquare$  Each layer can be:

- $\Box$  The background layer (the starting image)
- $\Box$  A copy of the background layer
- $\Box$  A layer with a filter effect applied
- □ An adjustment layer (e.g., saturation, hue, levels, etc.)
- □ A solid coloured layer
- **At the end the layers can be merged together to** form a final image

## LAYER TIPS

- **Easiest to move around image and expand/contract using** "navigator" tab
- Carry out any adjustment
	- □ On new layer not on "background"
	- For multiple adjustments or complex cloning use separate layers
	- In both cases easier to go back one stage if mistake rather than losing all corrections
- Can save work in progress on image (including layers) but only as large PSD file
- Only when happy with final image should you "flatten" image and save for final output as TIFF or JPEG file

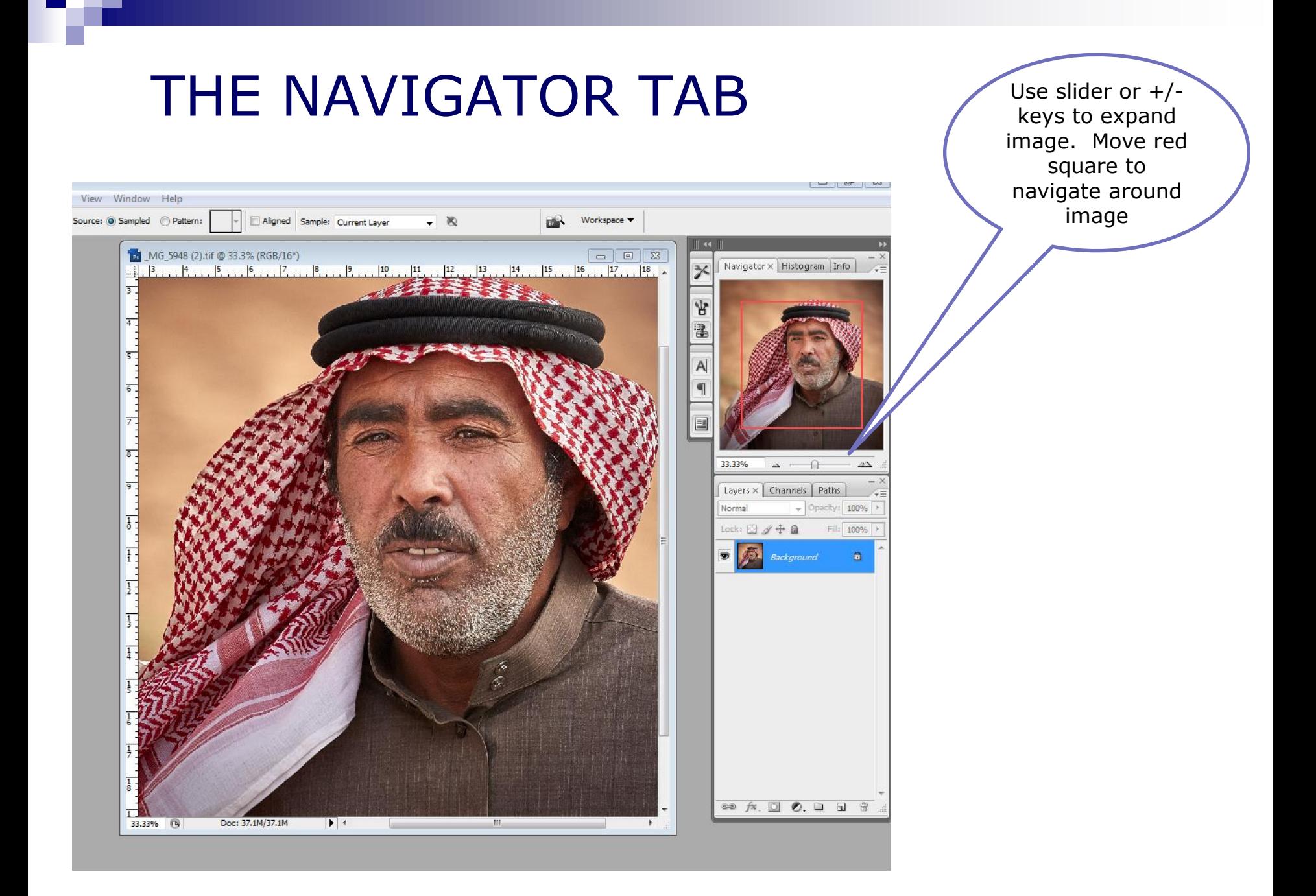

#### WHAT CAN YOU DO WITH LAYERS?

#### Each layer can be:

- □ Switched on or off
- $\Box$  Faded by reducing opacity
- □ Copied or deleted
- $\Box$  Have the order changed
- $\Box$  Worked on by selecting
- $\Box$  Used for complex cloning
- $\Box$  Blended in various ways

#### **For each layer a "mask" can be applied**

- $\Box$  This allows all or only a part of the layer to be seen
- Changed by using brush tool: white reveals, black conceals
- **Layers can be linked this allows an adjustment** layer to only affect linked layers

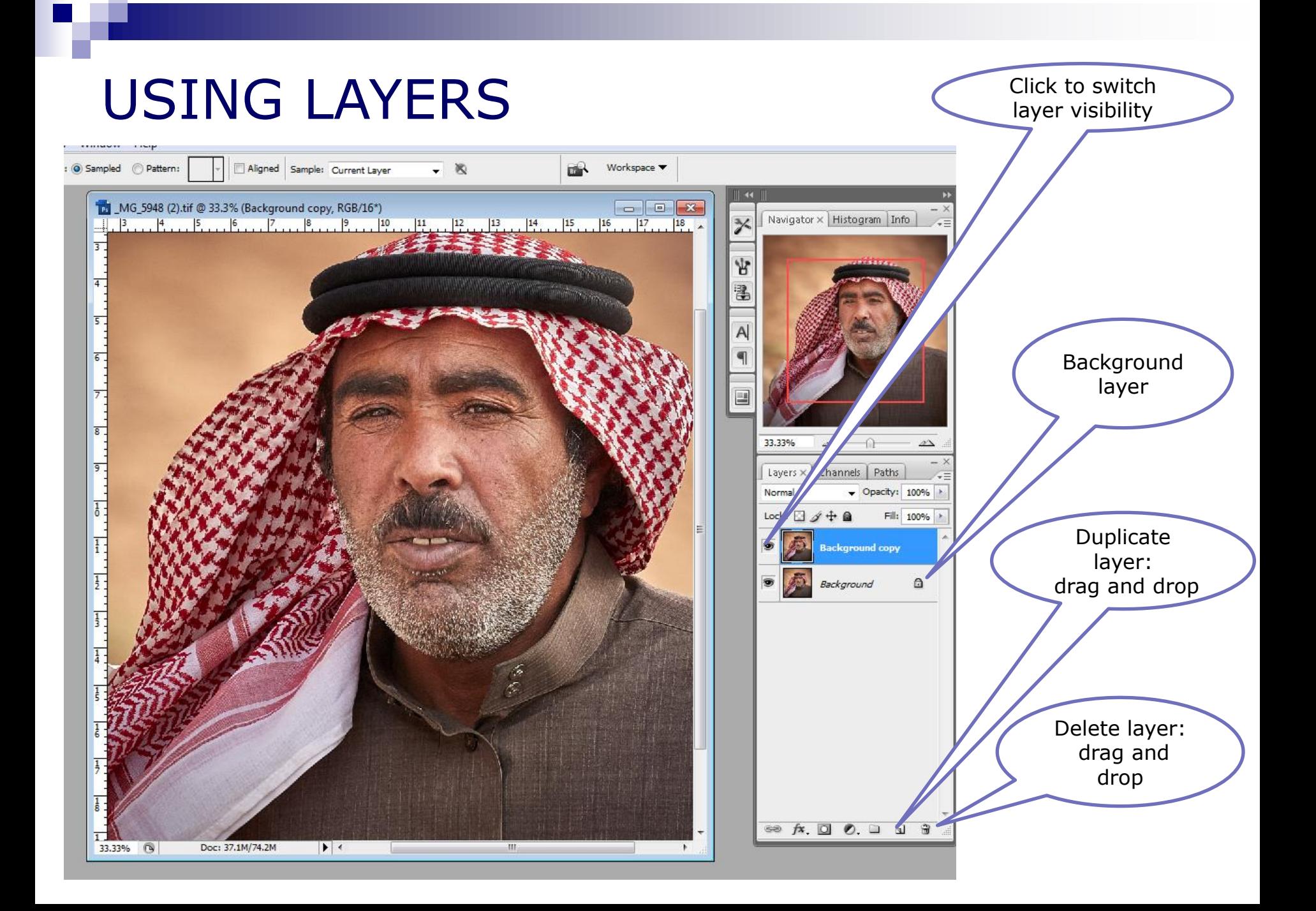

## ADJUSTMENT LAYERS

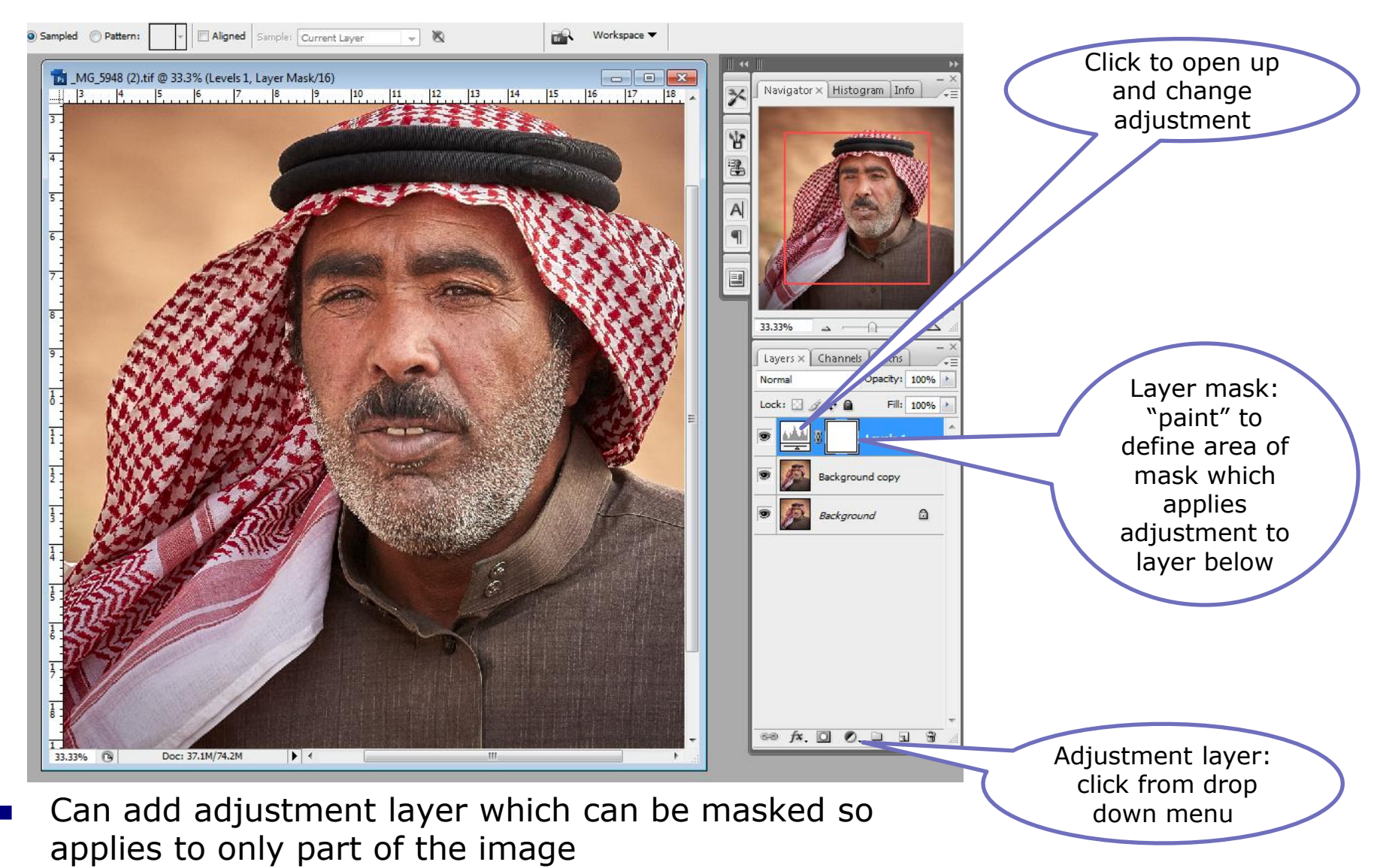

## USING FILTERS

- Can also add a filter effect to one layer and blend with the layer below
- Photoshop has a number of built in filter effects and can buy others as plug-ins (e.g. Topaz)
- Note that not all filter effects work with 16 bit files
- Extreme use of filters is often not liked by judges
- But more subtle effects can be achieved by adjusting the opacity to make a more limited impact

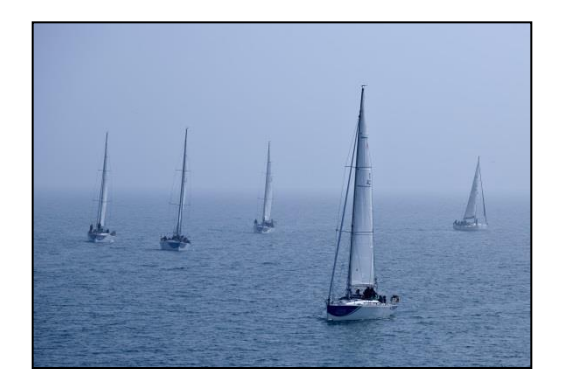

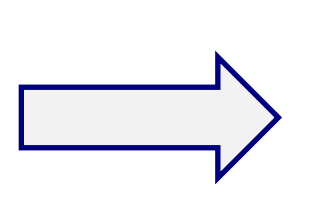

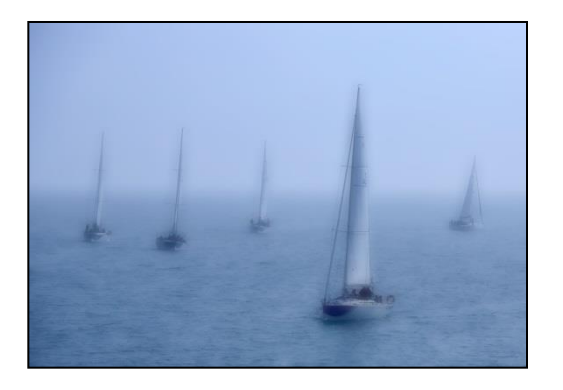

#### BLENDING FILTER LAYERS

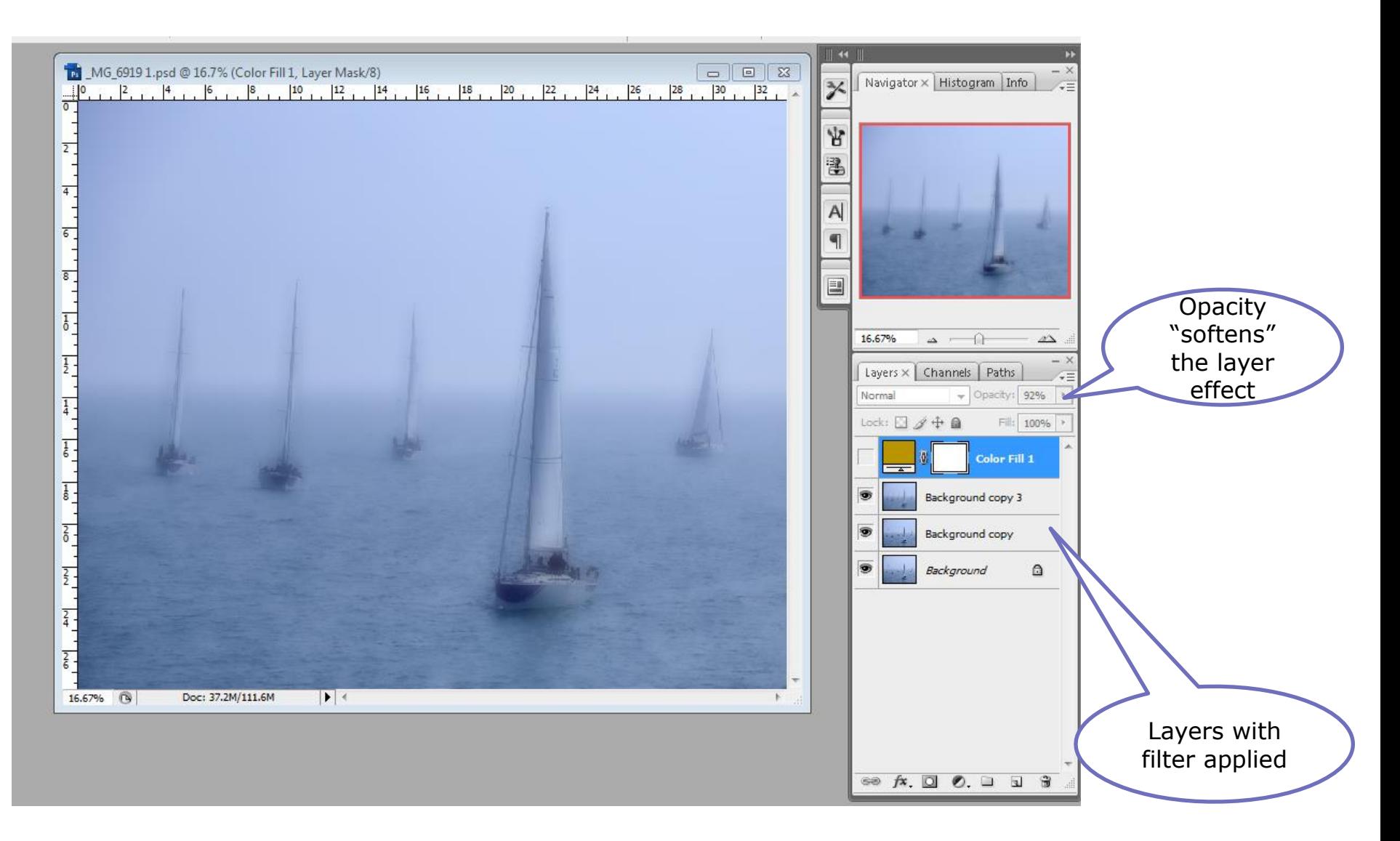

#### TEXTURED OVERLAYS

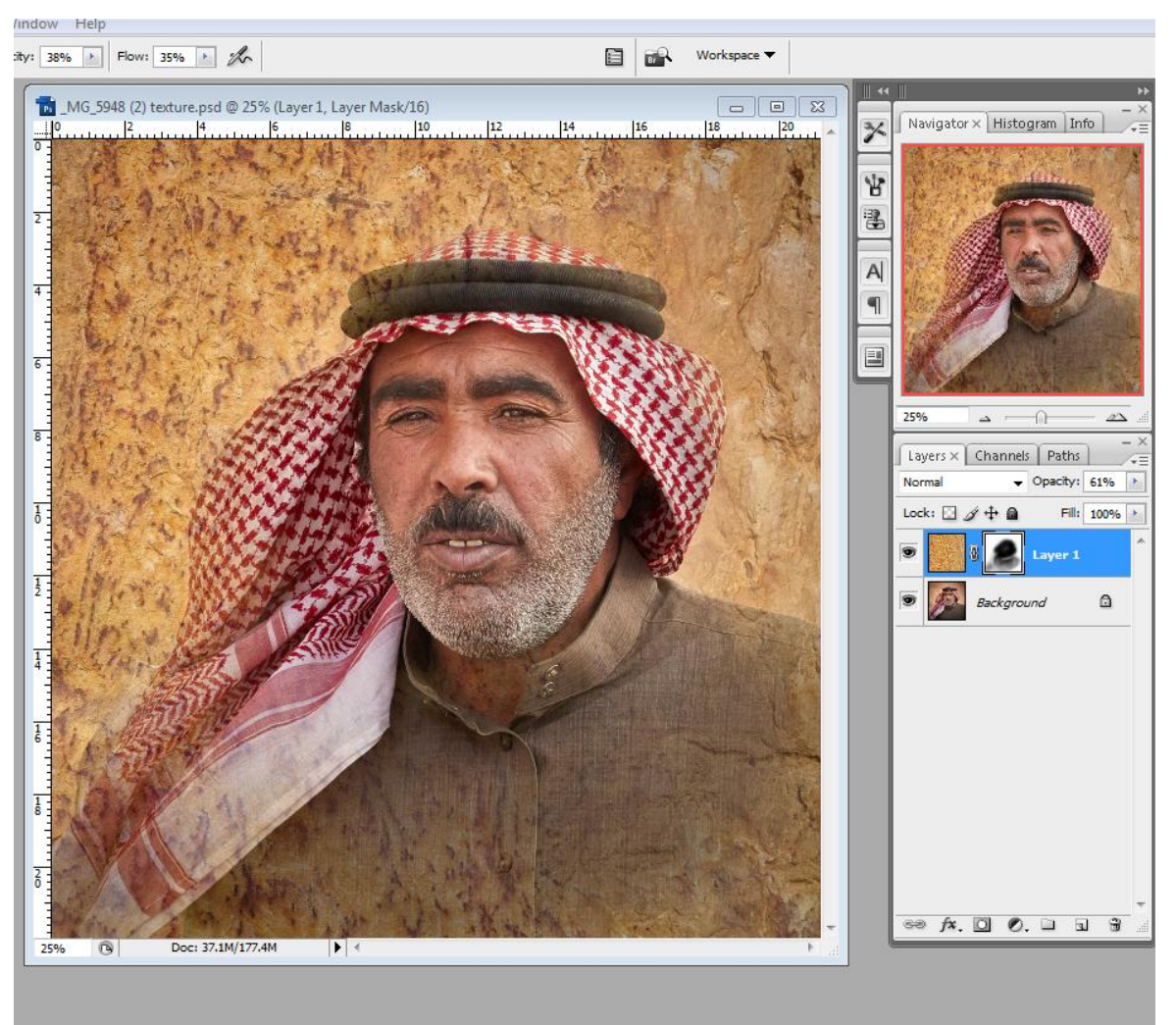

Can sometimes create interesting effect by adding a textured layer

## BLENDING MODES

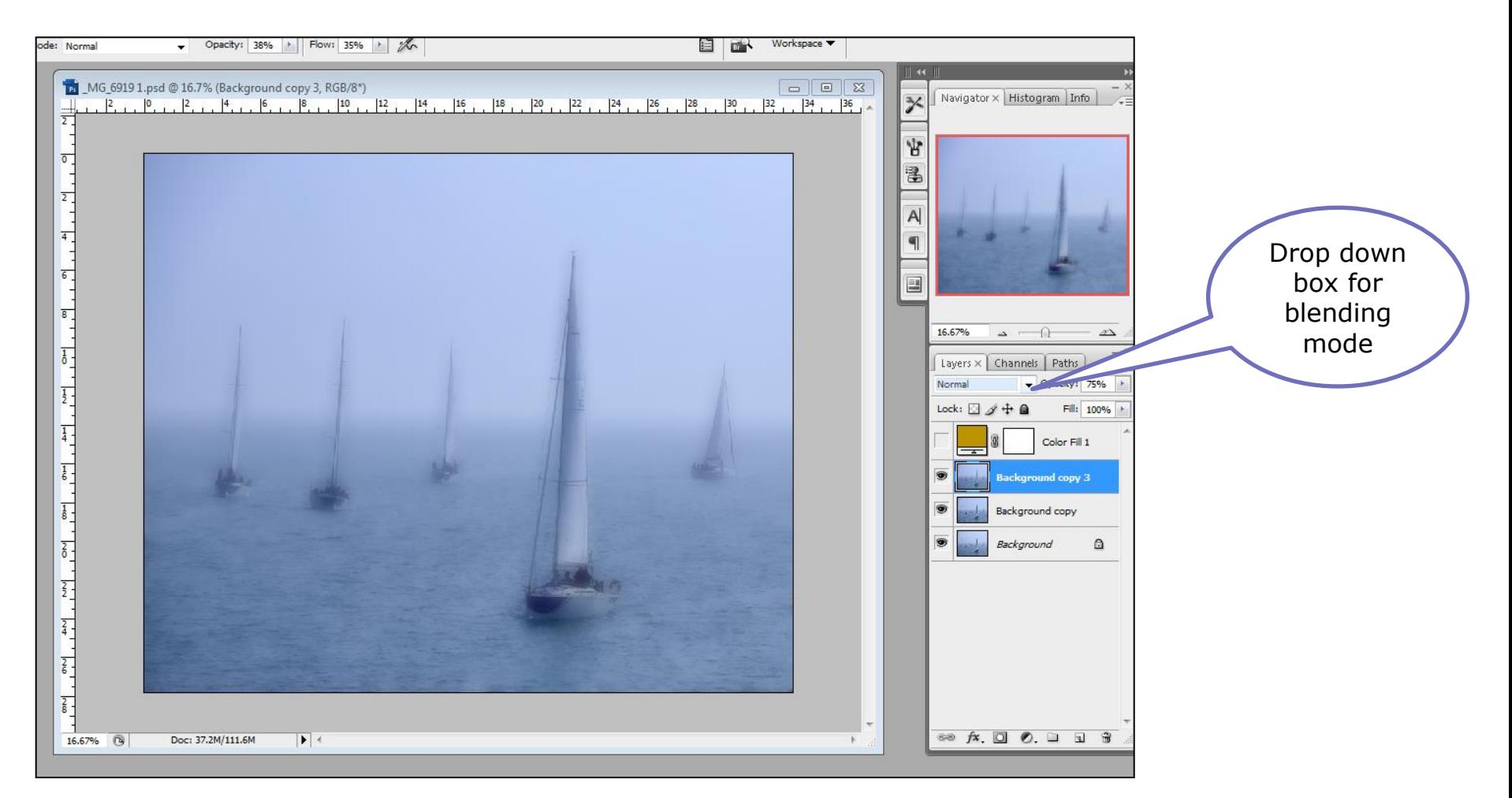

**Photoshop allows different ways of blending the layers** 

### WHAT DO BLEND MODES DO

- **The blending mode controls how the pixels in the different** layers interact with each other
- Normal default no interaction between layers (top layer dominates)
- **There are then five other groups within which each mode** broadly has the same effect
- **However, the maths behind this is complex and the effects** are often unpredictable to the average user
- Often best to experiment and see what happens

#### **Commonly** used modes

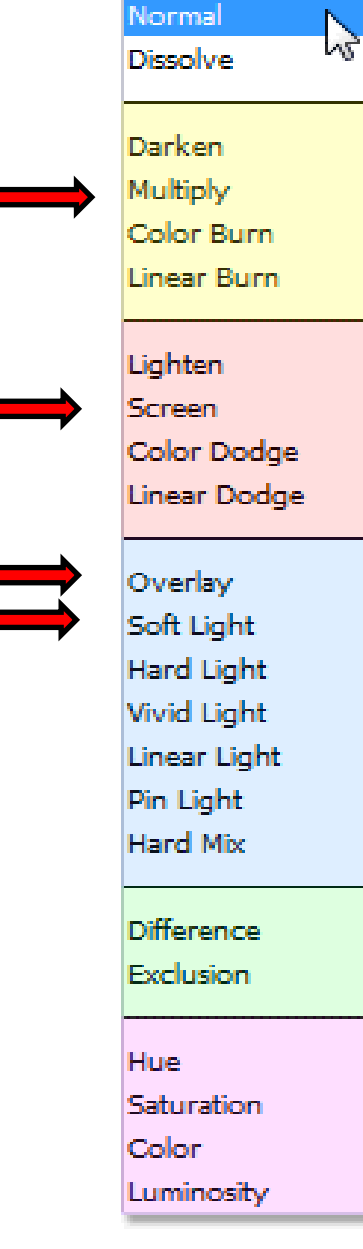

# PS BLENDING MODES

Darken Modes

Lighten Modes

Contrast Modes

Comparative Modes

Composite Modes (Hue, Saturation, Luminosity)

### LAYER COMBINATIONS

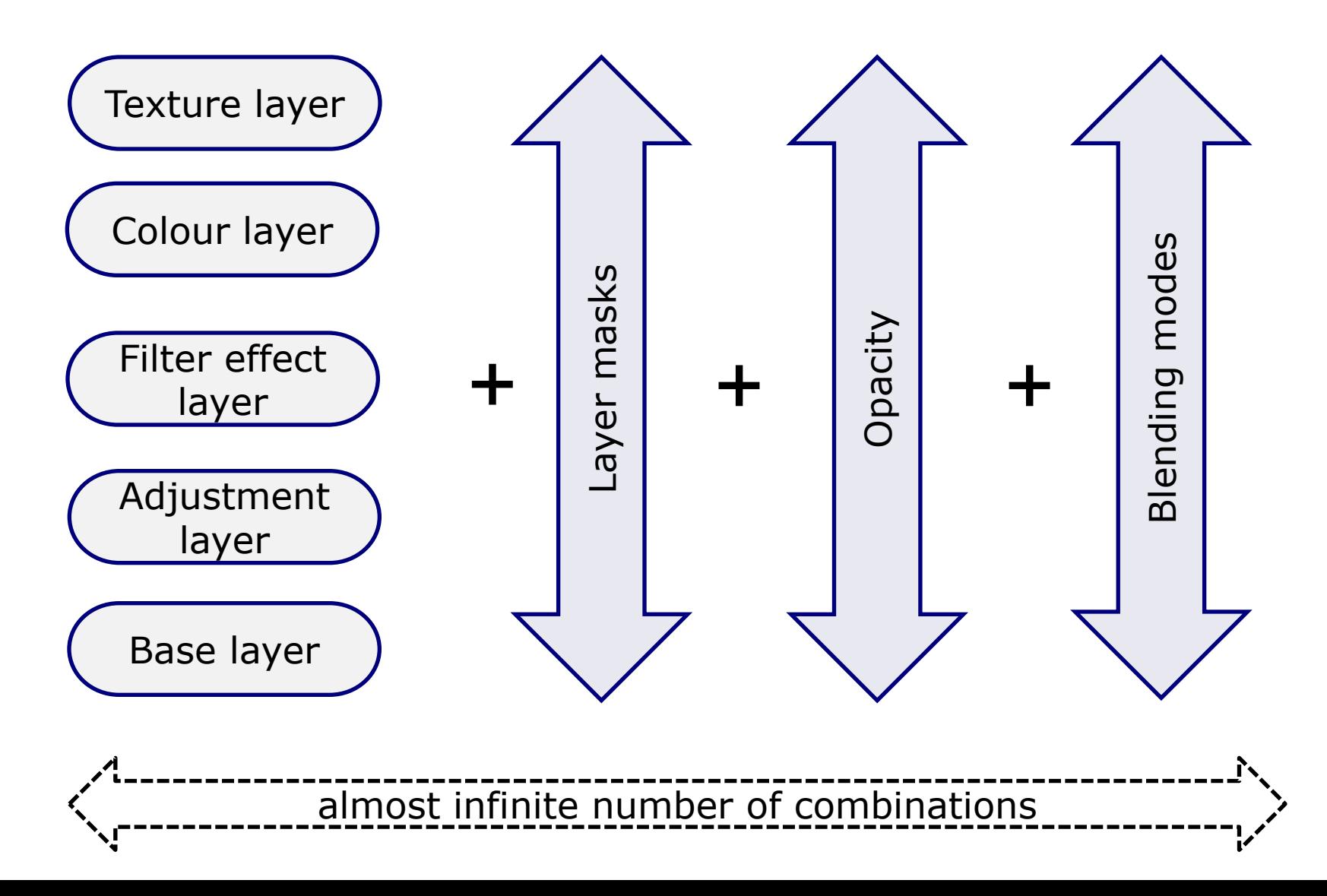

#### WHAT CAN YOU DO WITH YOUR IMAGES?